**LASER TAPE MEASURE MEASURE**

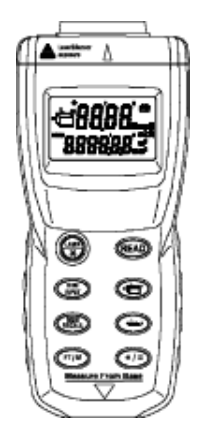

## **CONTENTS CONTENTS**

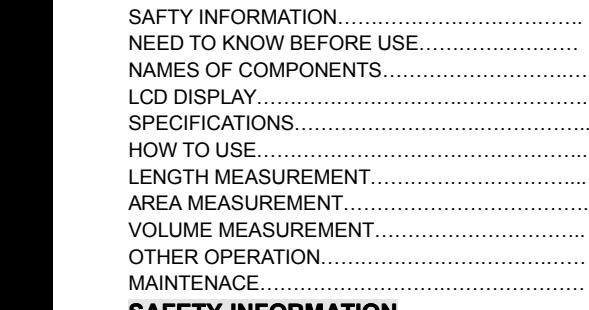

# **SAFETY INFORMATION**

This tool emits a laser beam, which, projects a visible spot on the target surface when the tool is used indoors. The power of the emission of the laser beam is less than 1mW in class II (US version), **so the following warnings must be followed to avoid injury**.

**DO NOT** stare directly at the laser beam.

**DO NOT** project the laser beam directly into the eyes of others.

**DO NOT** set up the tool at eye level or operate the tool on or near <sup>a</sup> reflective surface, as the laser beam could be projected into your eyes or the eyes of others. **NEED TO KNOW BEFORE USE**

Inaccurate measurement may result from the following:

\* When the battery runs out.

- \* When the measured distance is out of the specified range (0.6m to 15m).
- \* When another ultrasonic source is nearby.
- \* When the unit is not held perpendicularly to the target.

An error message "Err" will be displayed under the following conditions

\* The calculation result exceeded the calculation range as specified.

- \* The target surface does not provide good reflection for ultrasonic pulse (i.e. soft and irregular surface such as thick carpet, curtain or irregular wall paper etc.)
- \* The distance measured is out of specified range (>15m).

### **NAMES OF COMPONENTS**

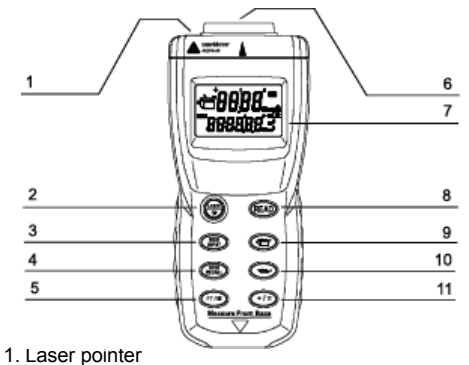

- 
- 2. Laser / back light key
- 3. Memory input
- 4. Memory recall
- 5. Feet / meter conversion key
- 6. Ultrasonic sensor aperture
- 7. LCD display
- 8. On / read / reset (pressing it 3 seconds) key
- 9. Volume computation
- 10. Area computation
- 11. Addition

### **LCD DISPLAY**

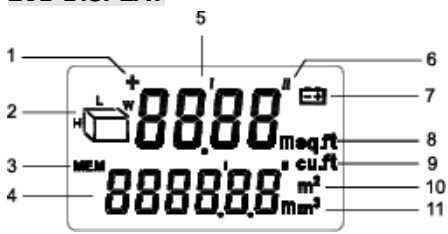

1. ADDITION

- 2. Area / volume L=length, W=width, H=height
- 3. Memory
- 4. Memory / computation result
- 5. Current result
- 6. Feet
- 7. Low battery indication
- 8. Square feet
- 9. Cubic feet
- 10. Square meter
- 11. Cubic meter

## **SPECIFICATIONS**

Recommended use: indoor Measurement range: 0.6~15m Accuracy: ±0.5% <sup>±</sup> 1 digit Resolution: 0.01m Aperture angle: Approx. ±5° Laser type:  $630 \sim 650$ nm Laser power:  $\uparrow$  1mW Laser class: class ІІ (US version) Battery: 9V 6F22 006P NEDA1604 Size: 130×50×30mm Weight: Approx. 150g

#### **Note:**

For accurate measurement, the meter should be used in the following circumstance: Temperature: 0~40°C (32°F~104°F) Humidity: 40~70% Altitude: -0.1~0.1km

### **HOW TO USE**

○ Position and point the unit perpendicular to the target.

- The laser pointer will show where the tool is pointing and is only on while <sup>a</sup> reading is being taken.
- $\circ$  The target must be a hard regular surface unencumbered by objects / obstacles in the measurement field.
- $\circ$  For accurate result, choose a target that is flat and large with hard surfaces.
- $\circ$  put a piece of cardboard in front of the target if the measured target is small, irregular or soft.
- $\circ$  This tool cannot measure through glass even though the laser beam can pass through.
- Measurement is from the base of the unit.

○For avoiding the disturbance from other objects, the measurement had better be taken in the wide or empty space. **WARNING!**

**Do not stare into Laser beam. Hold tool with beam above or below eye level.**

### **LENGTH MEASUREMENT**

- (1) Press the FT/M button, and select the measurement unit.
- (2) Point the unit to the target. Press " wse laser to aim the target when necessary.

ODO. Press 'Read **MIL** 

 $Press "+1=$ 100 'nШ. "Read" ag 300 m \*+/=\* agai 300. ትጠቢ

- (3) Be sure to accord with the measurement conditions.
- (4) Press the "Read" key, then the unit begin to measure.
- (5) Measured distance is displayed on top of the LCD screen.
- (6) Unit automatically turns itself off after 20 seconds of inactivity.
- (7) Press the "Read" key to restart the unit.

### **MEASUREMENT ADDITION**

- (1) Press "Read" for measurement.
- (2) Press "+/=" to enter the addition mode. A "+" icon will appear on LCD.
- (3) Press "Read" again for
- second measurement. (4) The second measurement
- result will be displayed on top of LCD screen.
- (5) Press "+/=" again, then the
- addition length will be displayed on the second line of the LCD.
- (6) When need add length times, repeat the step (3) to (5).

#### Note: When press "Read" 3 seconds, the unit will revert to original length measurement state.

### **AREA MEASUREMENT**

- (1) Press the " $\frac{1}{2}$ " key to enter area mode for calculation of a room area.
- (2) "L" will blink showing which measurement you will be taking. Press "Read" to take "L" measurement that is displayed on upper portion of screen.
- (3) "W" will blink showing the next measurement to take. Press "Read" to take "W" measurement that is displayed on upper portion of screen.
- (4) Then the area is automatically displayed on the lower portion of the screen.
- (5) Press "Read" again will toggle back and forth between the "L" and "W" measurements.
- (6) To start another area mode, press **ODO** "<del>∴</del>w" again. (5) Press "FT/M" to alter the Press 'Read measurement unit which you want. nn. **AREA ADDITION ADDITION** Press \*+/= 100 (1) Press "Mem input" to save the m calculated area. (2) Press " $\stackrel{\mathsf{L}}{\longrightarrow}$ " to measure new area. Press "Read" again (3) After getting the desired area, 300 press "+/=" to enter the addition **UTOL** \*+/=" agai
	- mode. A "+" icon would appear on LCD. (4) Press "Men recall" to recall the first
	-
	- calculated area for the addition. The "MEM" iconwill disappear and the stored memory will be automatically cleared.
	- (5) Press "+/=" again, the sum of both areas is shown on bottom.
	- (6) When need add area times, repeat the above steps.

#### **Note: When press " Read " 3 seconds, the unit will revert to original length measurement state.**

300. - 00

### **VOLUME MEASUREMENT**

- (1) Press " "in to enter Volume mode for calculation of a room volume.
- (2) "L" will blink showing which measurement you will be taking. Press "Read" to take "L" measurement that is displayed on upper portion of screen.
- (3) "W" will blink showing the next measurement to take. Press "Read" to take "W" measurement that is displayed on upper portion of screen.
- (4) "H" will blink showing the next measurement to take. Press "Read" to take "H" measurement that is displayed on upper portion of screen.
- (5) Then the Volume is automatically displayed on the lower portion of the screen.
- (6) Press "Read" again will toggle back and forth between "L", "w" and "H" measurements.
- (7) To start another Volume mode, press " "v\_\_l " again.
	- (6) Press "FT/M" to alter the unit which you want.

### **VOLUME ADDITION ADDITION**

- (1) Press "Mem input" to save the calculated volume.
- (2) Press " $\overline{u}$ " to measure new volume.
- (3) After getting the calculated volume. Press "+/=" to enter the addition mode. A "+" icon will appear on LCD.<br>(4) Press "Mem recall" to recall the firs **THE THE THE THE 100** ume for the addition. Them
- (4) Press "Mem recall" to recall the firs  $\Box$ "MEM" icon will disappear and the stored memory will be
- automatically cleared. (5) Press "+/=" again, the sum of both volume is shown on bottom.
- (6) When need add volume times, repeat the above steps.
- **Note: When press " Read " 3 seconds, seconds, the unit will revert to original original length measurement state.**

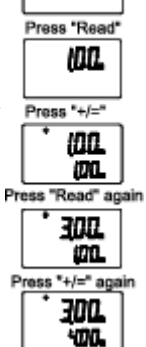

### **Other operation operation**

# 1  $\circledast$  key

○ Controlling the laser and back light. Press the key in short time (about 1 second) for controlling laser, and press over 1 second time for controlling back light. **Note:** When the laser or back light is working, all the other keys are not available.

### 2 "Mem input" key

○ inserts a Length, area or volume into memory. The "MEM" icon will appear.

#### 3 "Mem recall" key

○ Displays the last stored memory. The "MEM" icon will disappear and the stored memory will be automatically cleared.

### **MAINTENANCE**

- $\bullet$  This tool is a precision instrument which must be handled with care.
- Avoid shock, vibrations and extreme heat.
- Keep the tool dry and clean.
- check battery regularly to avoid deterioration.
- Remove battery if the tool is to be stored for an extended period of time.

### **Battery replacement**

If the sign "  $\Xi$  " appears on the LCD display, it indicates that the battery should be replaced. Open the case on the back cover. Replace the exhausted battery with a new one.